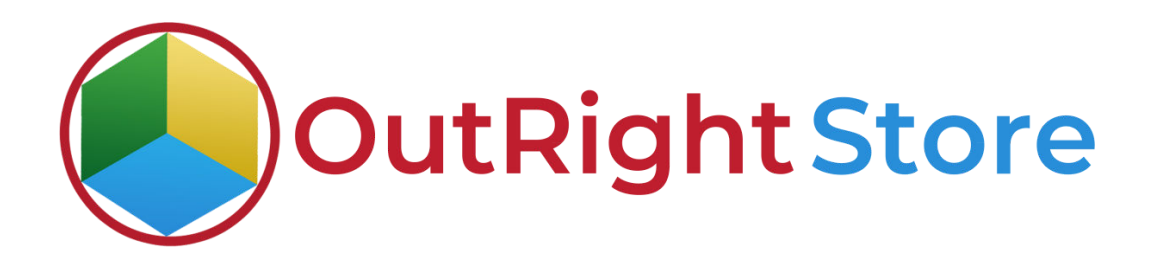

## **SuiteCRM**: **List View Color Changer**

**User Guide**

## **User Guide:-**

1. The plugin is installed and from here we'll create setting for color configuration.

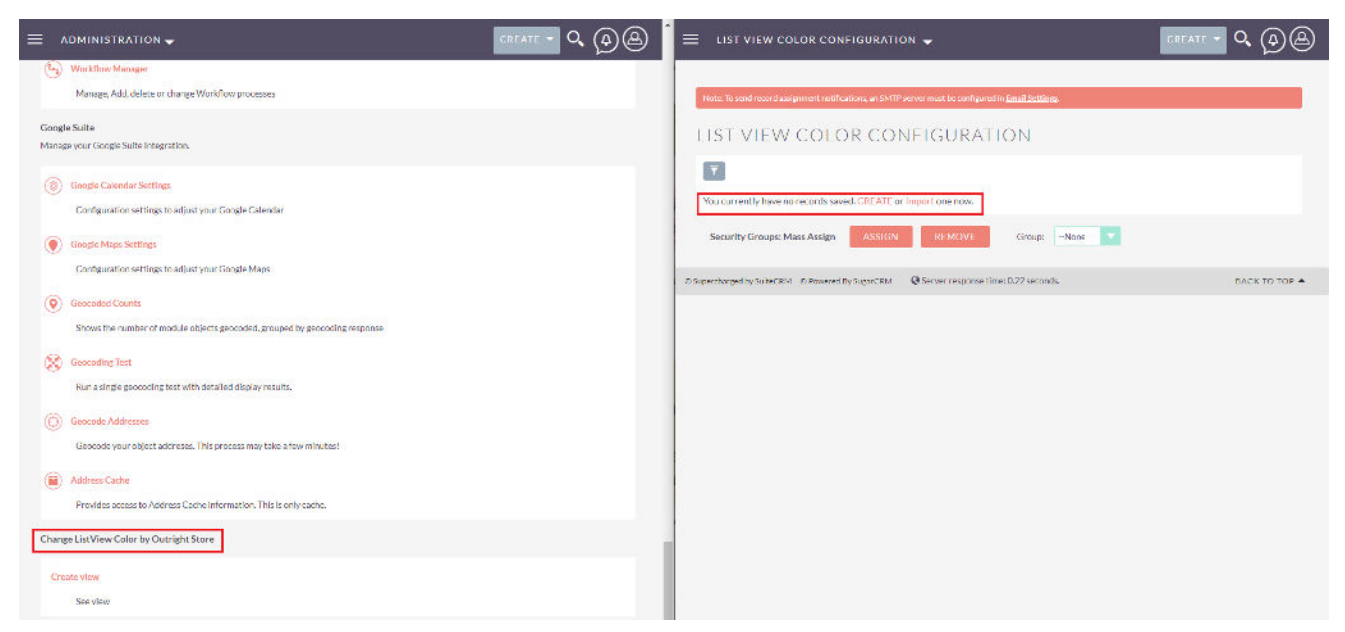

2. We have set if the status field value is dead then text color should be pink and the background should be red.

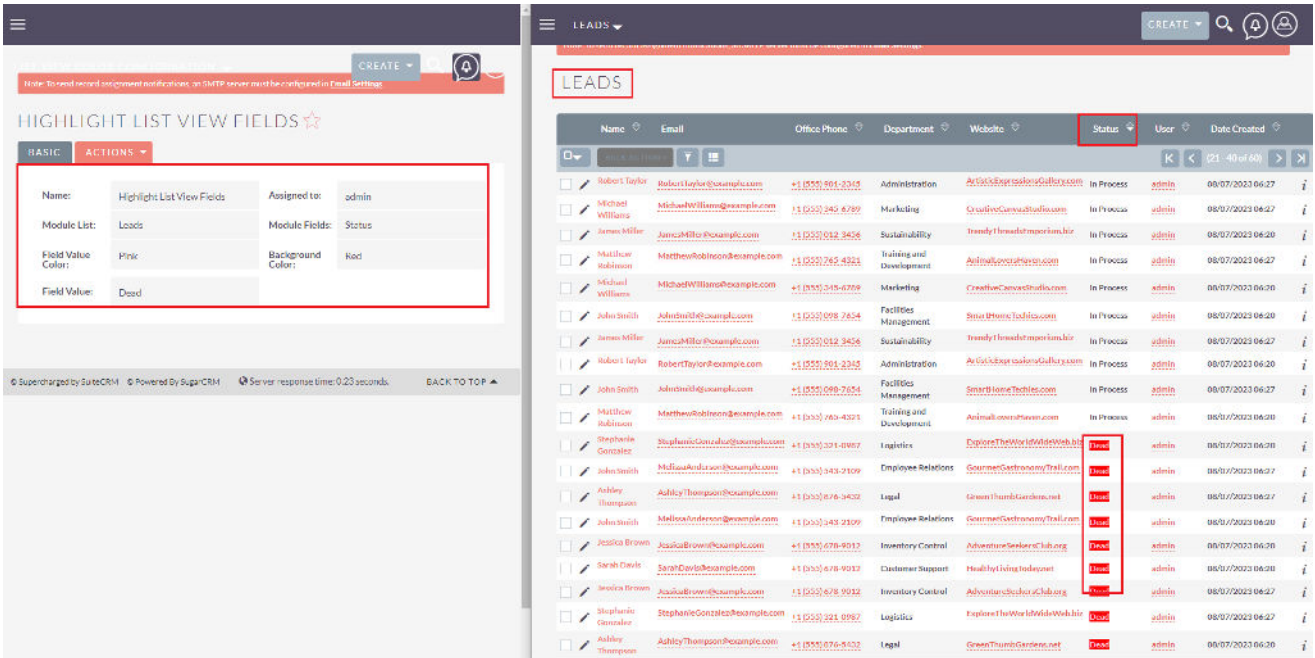